# 스냅스 프리미엄아크릴액자주문 방법**(PC**버전**)**

# 스냅스 프리미엄아크릴액자주문 방법**(PC**버전**)**

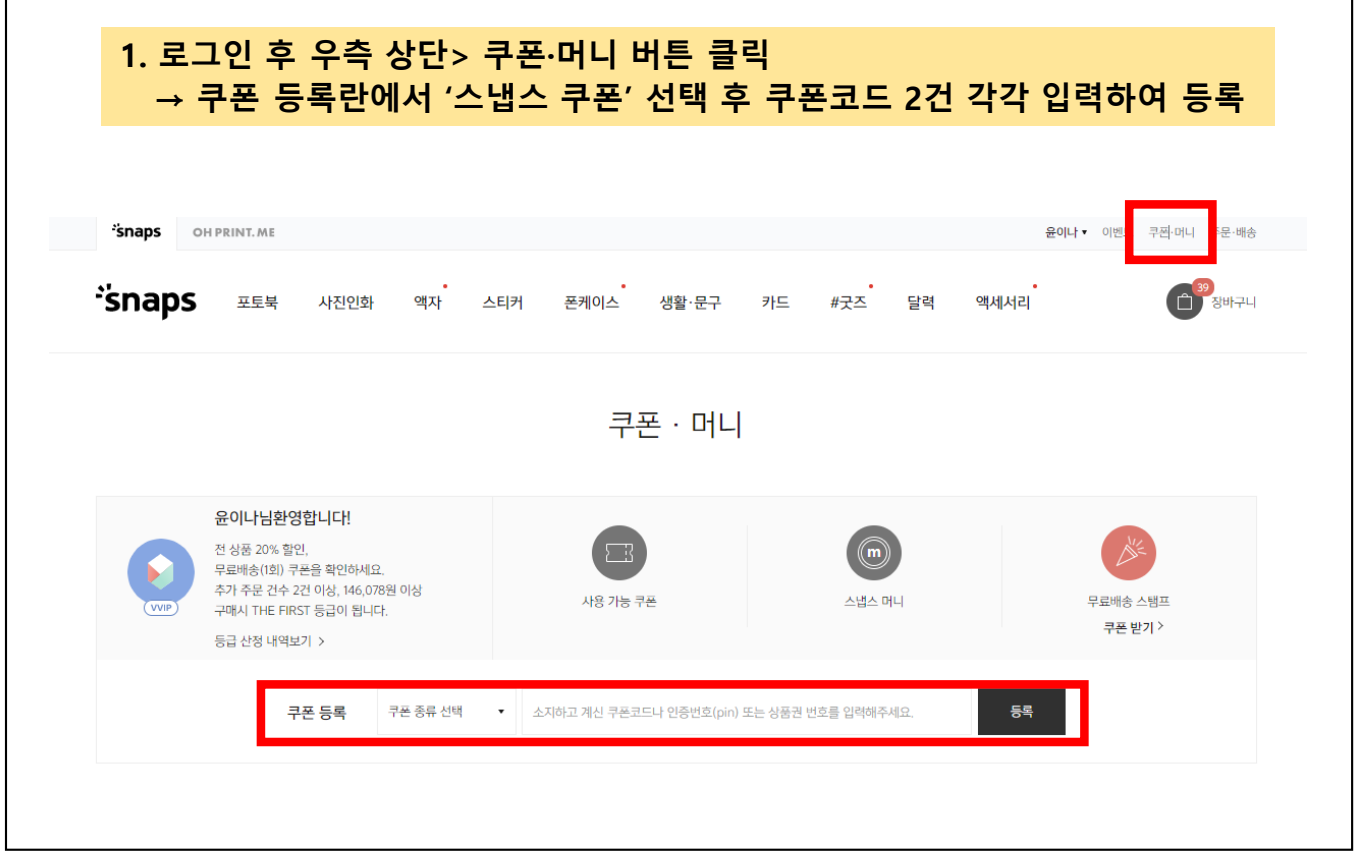

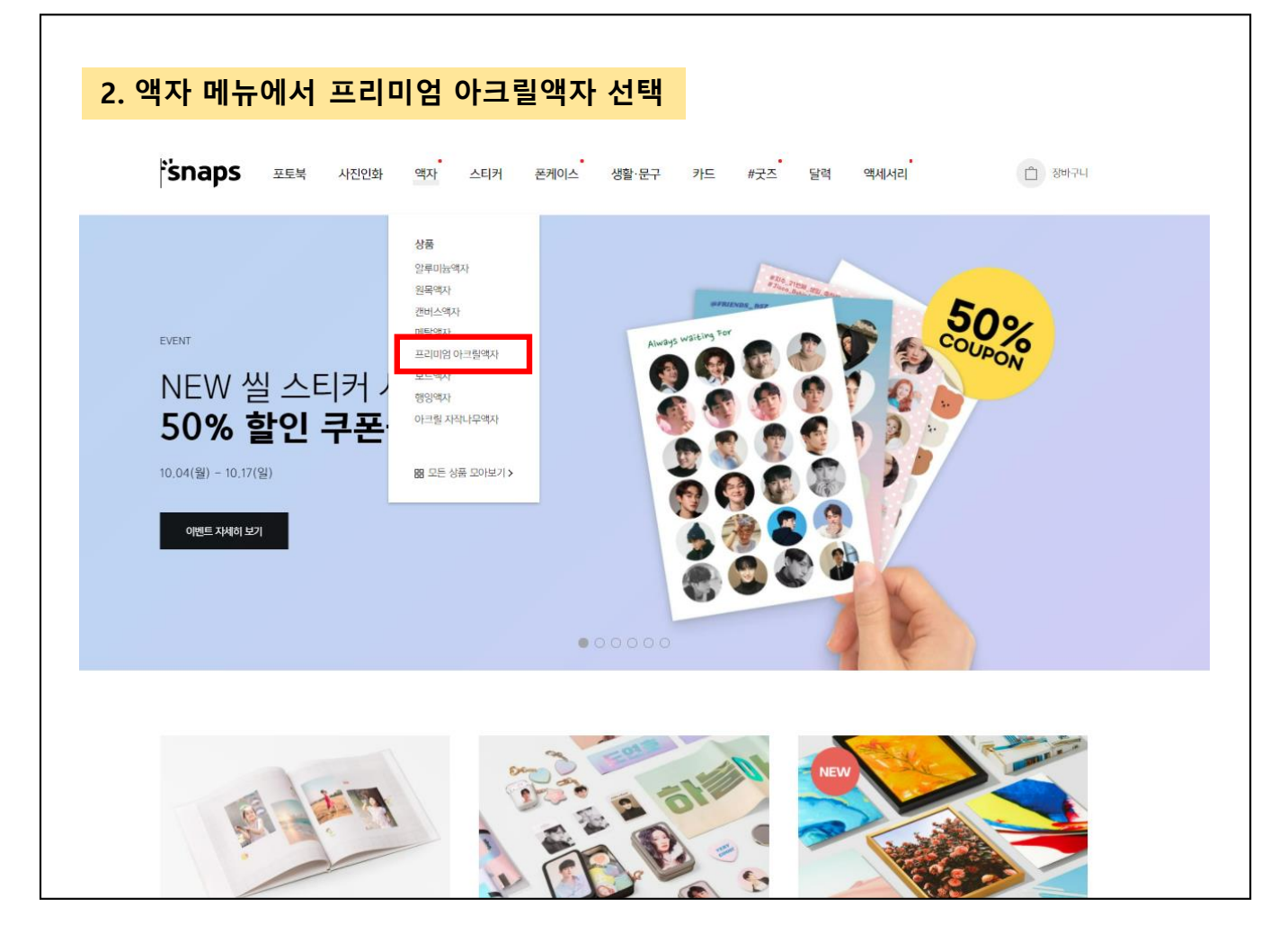

## 3. 내 이미지로 만들기 선택

\*<mark>`\$naps</mark> 포토북 사진인화 액자 스티커 폰케이스 생활·문구 카드 #굿즈 달력 액세서리<sup>\*</sup>  $\begin{array}{ccc} & & \\ \Box & \boxtimes \mathbb{H} \uparrow \uparrow \sqcup \end{array}$ 

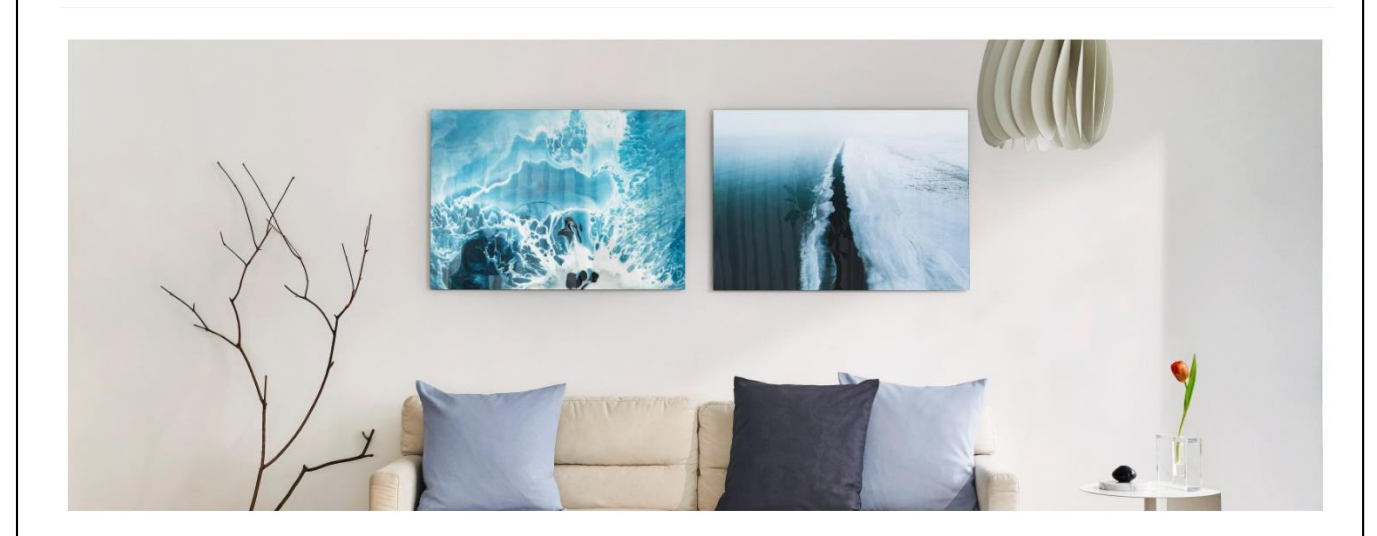

### 프리미엄 아크릴액자

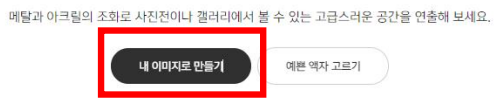

### 4. 좌측 메뉴에서 A4 사이즈 선택

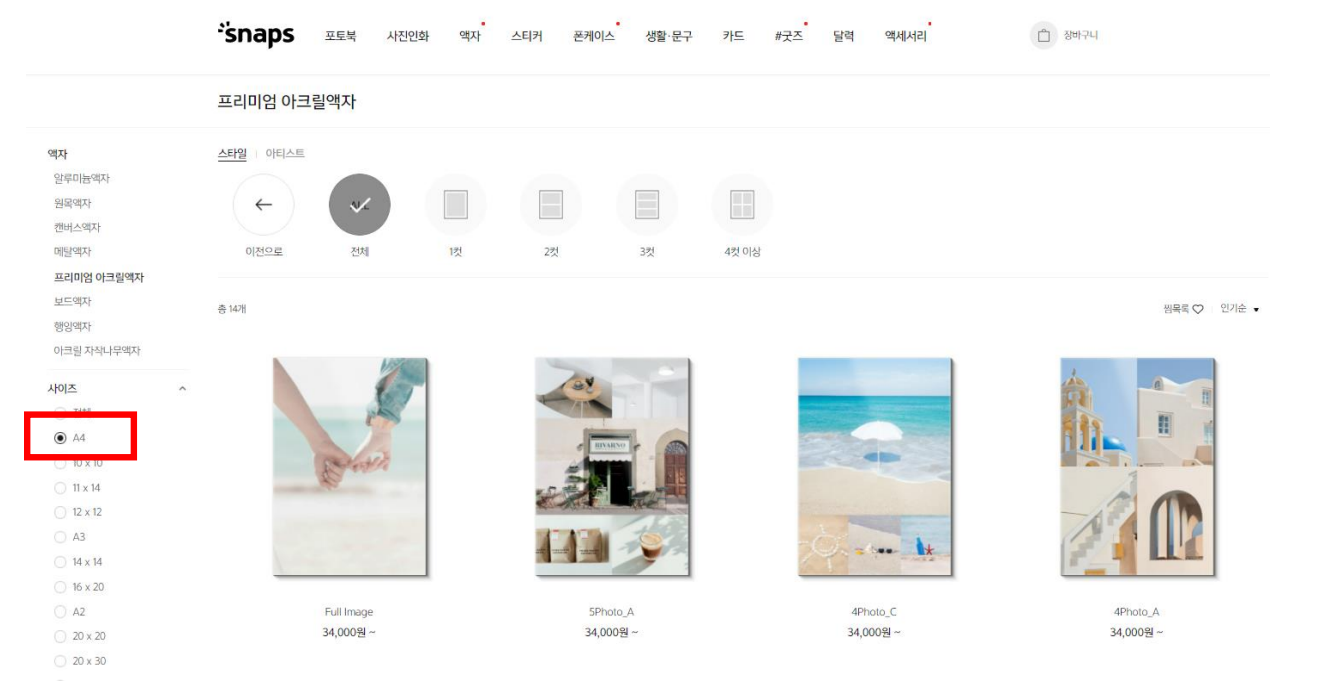

# 5. 사진 수에 따라 적합한 디자인 예시 선택

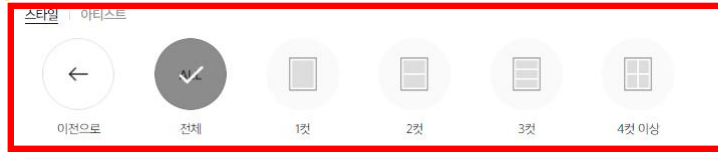

총 14개

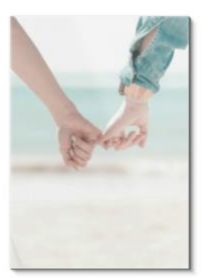

Full Image 34,000원~

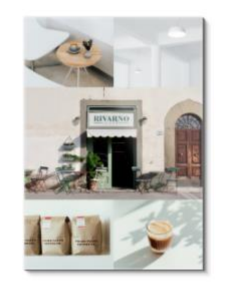

5Photo\_A 34,000원~

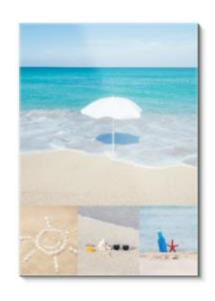

4Photo\_C 34,000원~

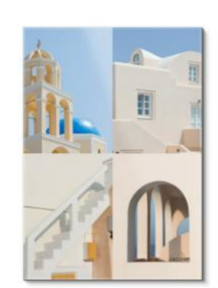

4Photo\_A 34,000원~

de Van

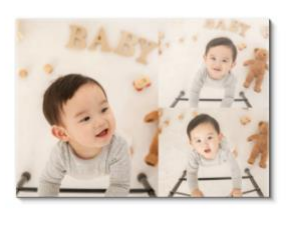

## 6. 시작하기 버튼 클릭

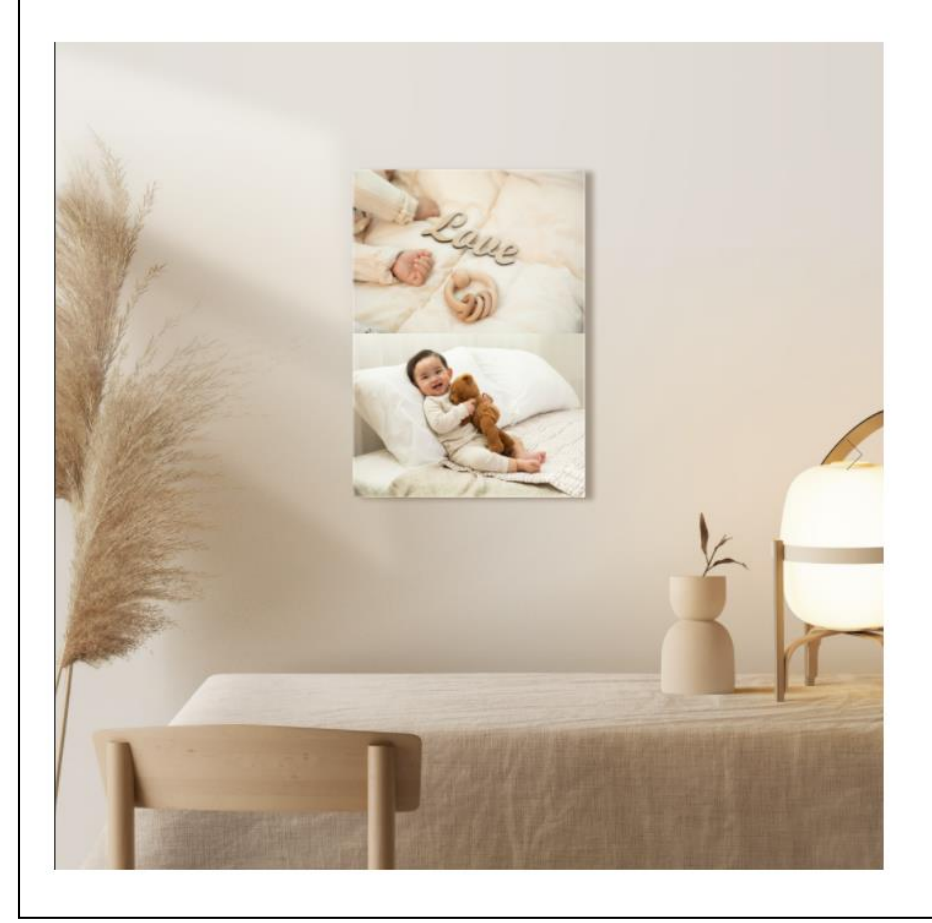

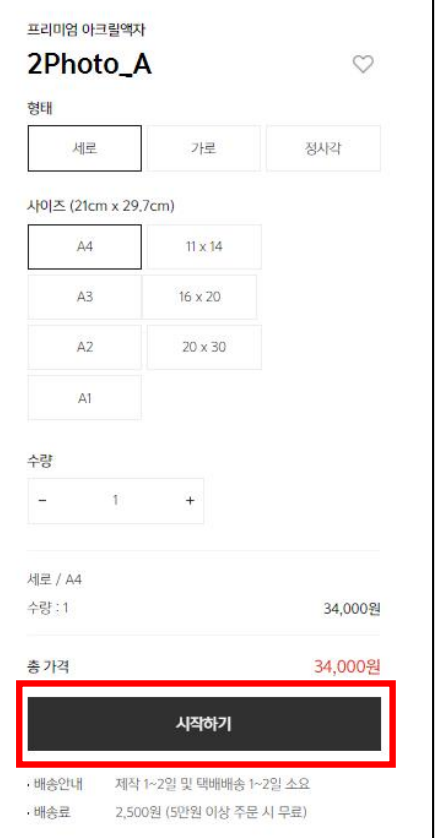

찜목록 ♡ 인기순 ▼

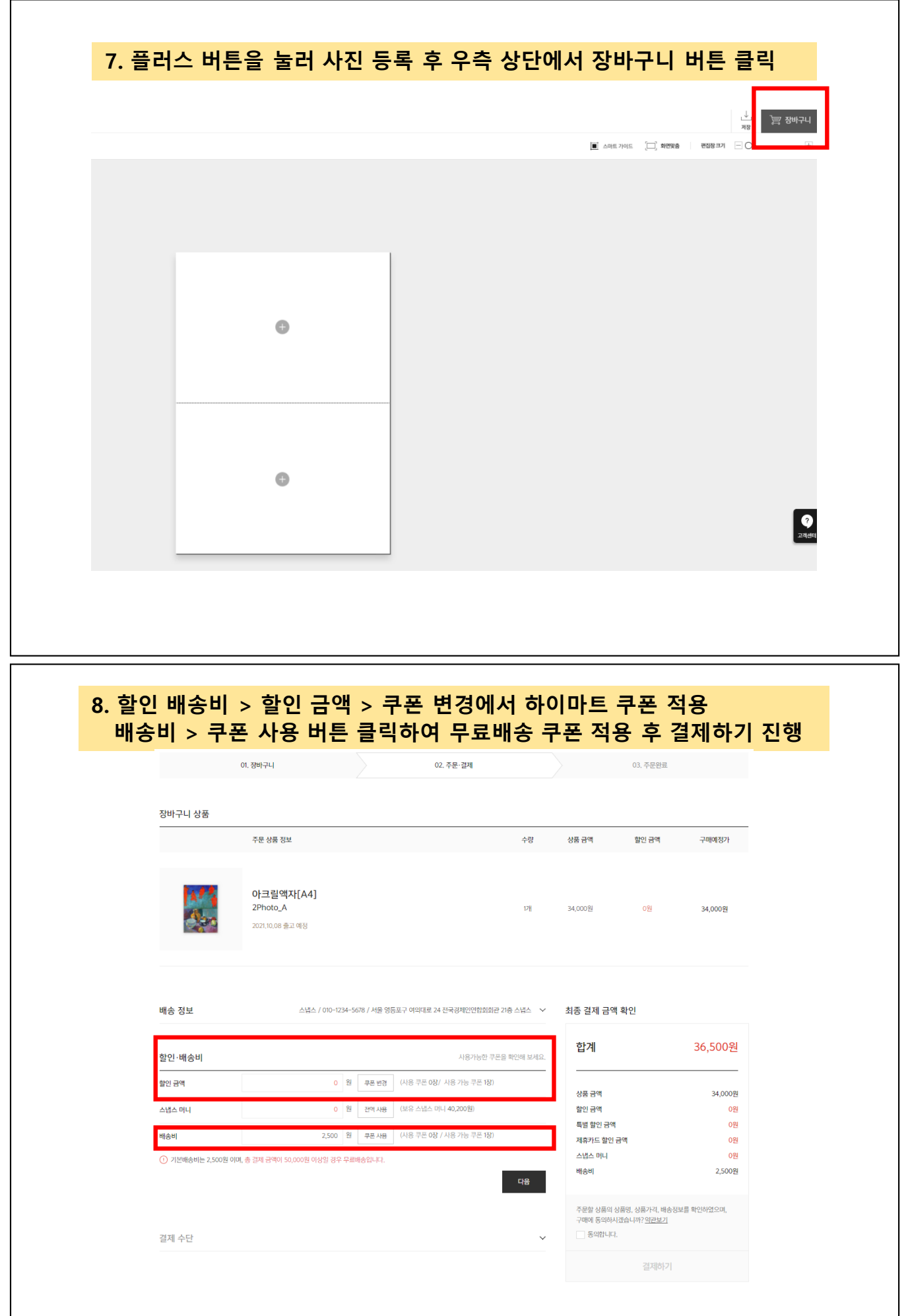

# 스냅스 프리미엄아크릴액자주문 방법**(**모바일버전**)**

### 1. 로그인 후 우측 하단> 마이페이지 클릭

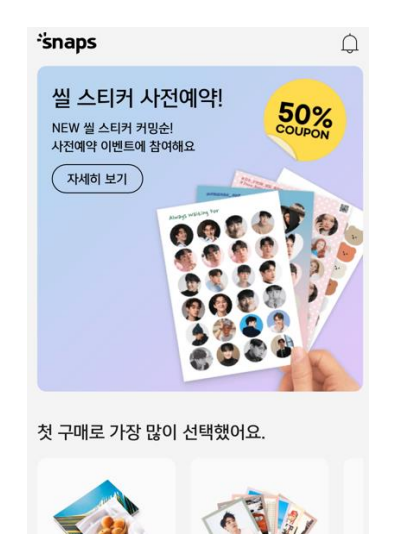

폴라로이드팩

 $\Box$ 

장바구니

 $\beta$ 

일반사진인화

 $\Omega$ 

 $\equiv \atop \frac{\text{Cayl}}{\text{Cayl}}$ 

# 2.쿠폰 등록란에서 '스냅스 쿠폰' 선택 후 쿠폰코드 2건 각각 입력하여 등록

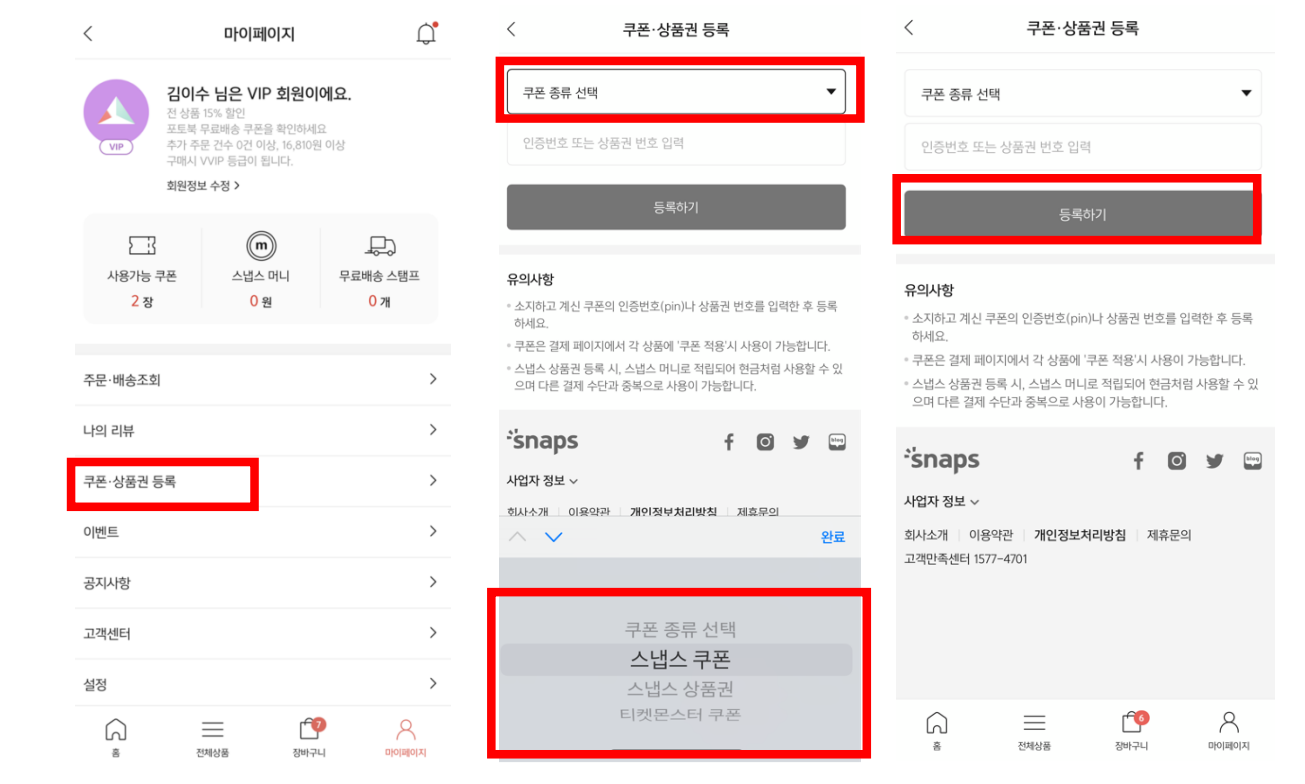

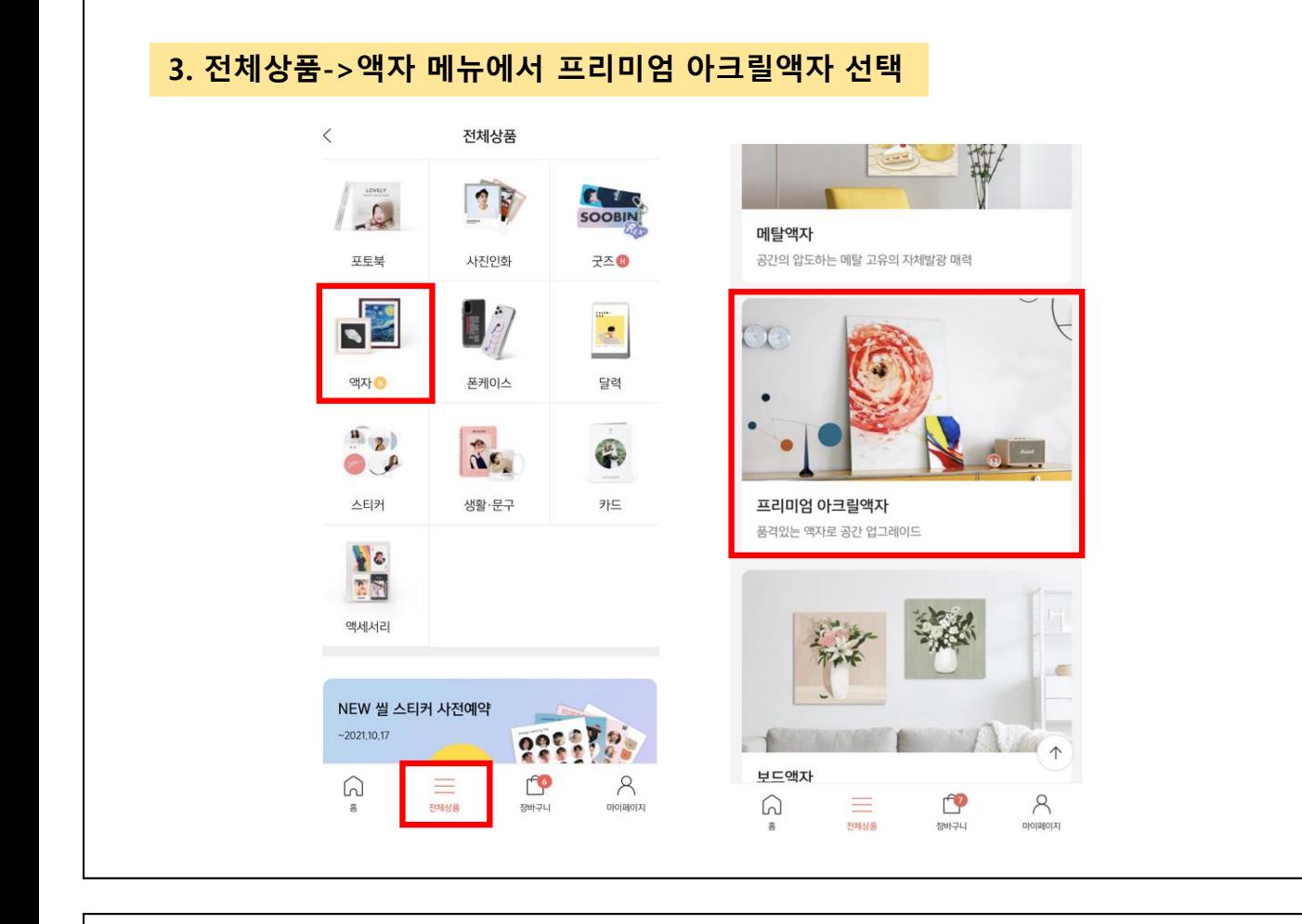

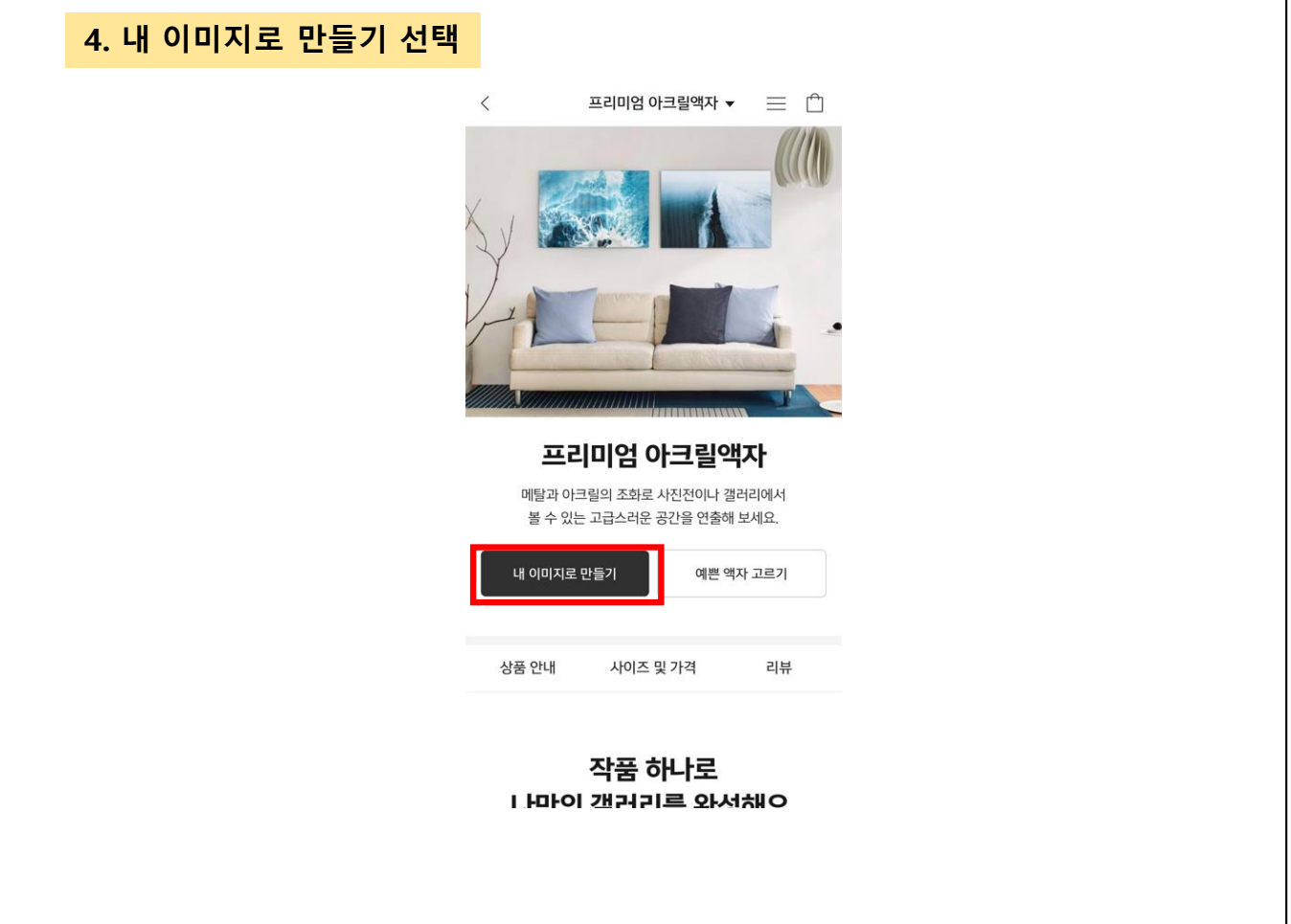

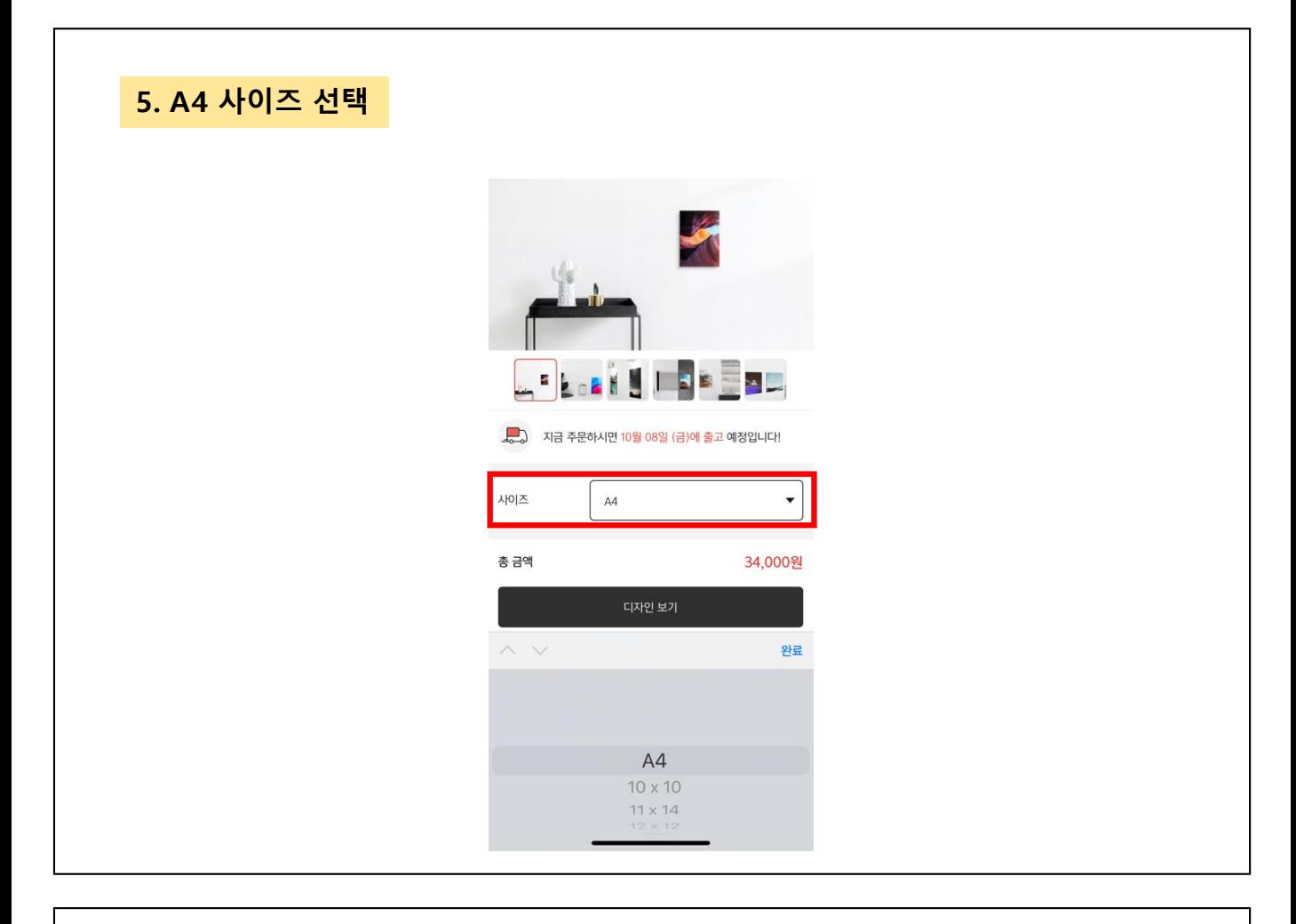

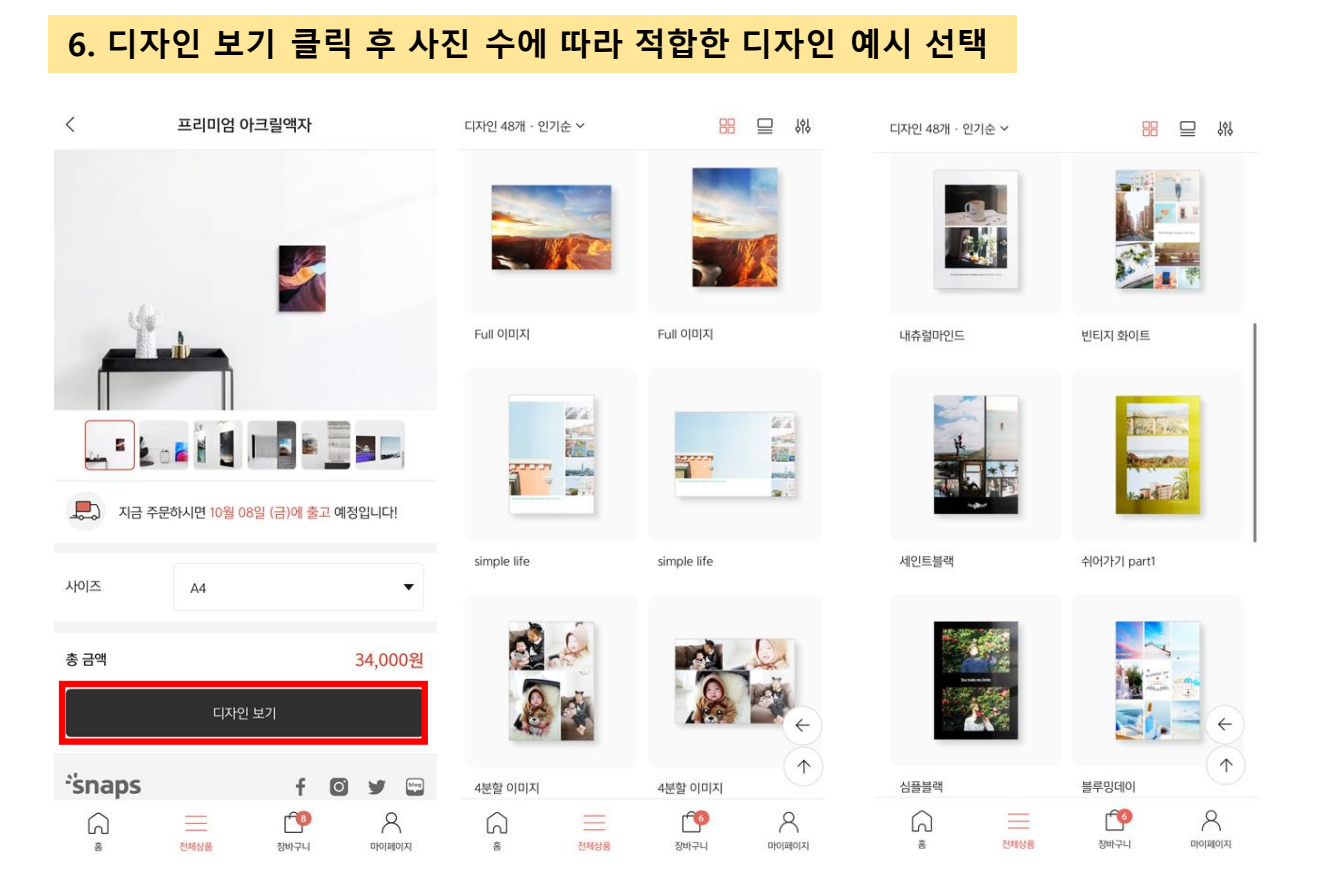

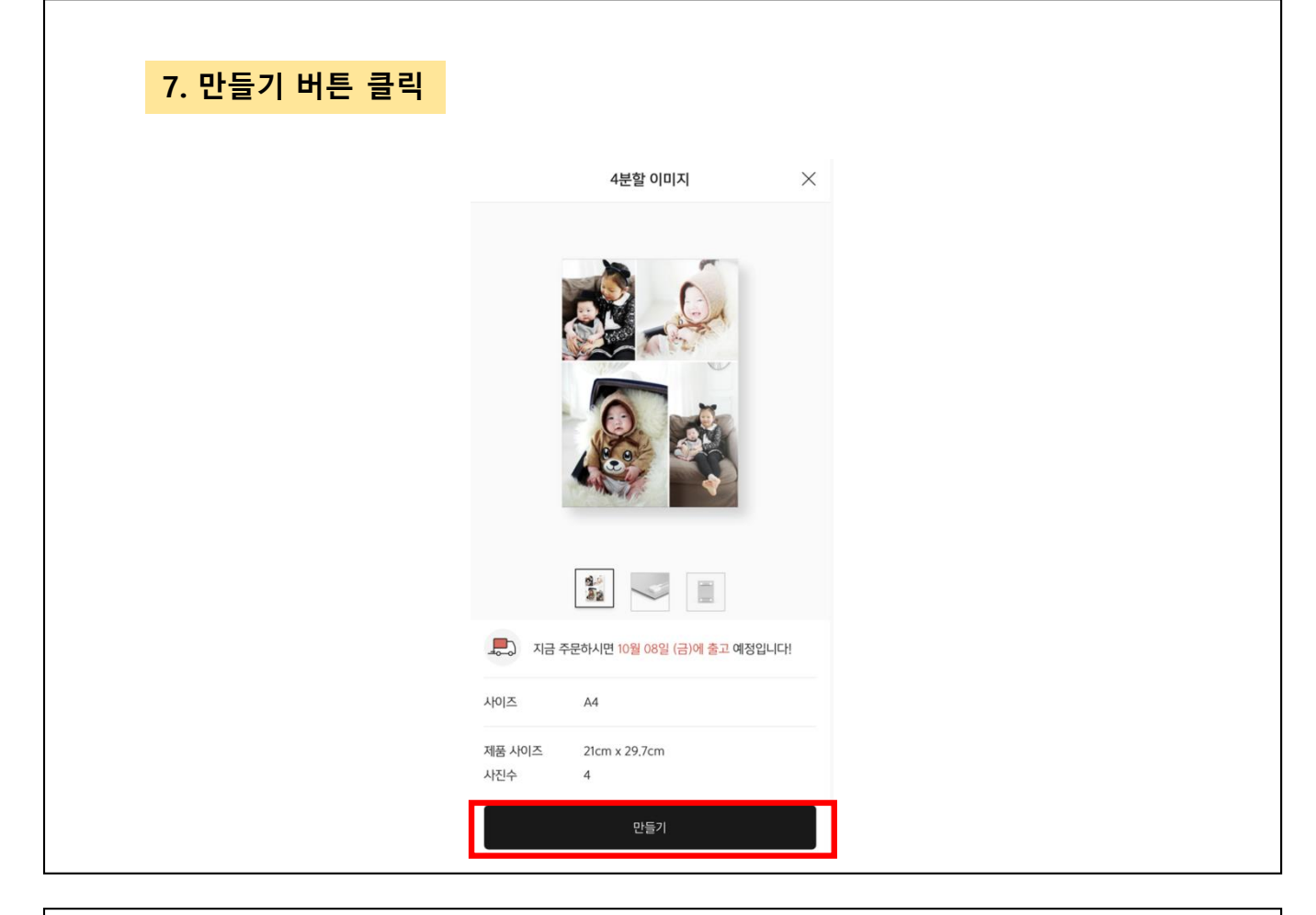

#### 8. 휴대폰 사진을 누른 후 사진 선택 > 확인 버튼 클릭하여 사진 등록  $\, < \,$  $\, < \,$ 사진선택 확인 모든 사진 ▼ 확인 선택된 사진 전체보기(0/4) > 선택된 사진 전체보기(2/4) > 휴대폰 사진  $\,$ 카카오 스토리 사진  $\,$ 페이스북 사진  $\,$ 인스타그램 사진 (6)  $\,$ 구글포토 사진  $\,$

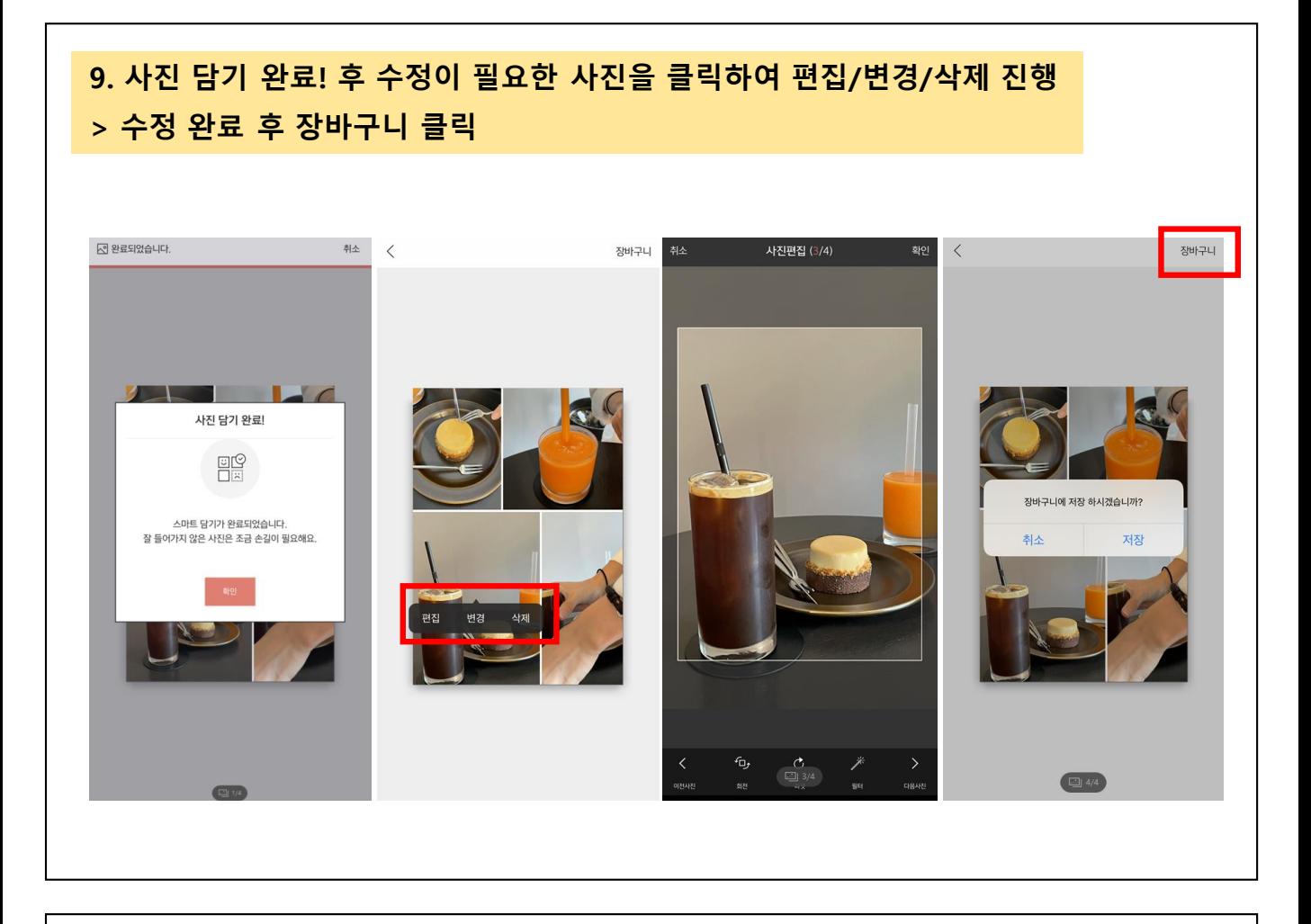

#### 10. 주문하기 클릭 후 할인 배송비> 할인 금액> 쿠폰 변경에서 하이마트 쿠폰 적용 10-2. 배송비 > 쿠폰 사용 버튼 클릭하여 무료배송 쿠폰 적용 후 결제하기 진행

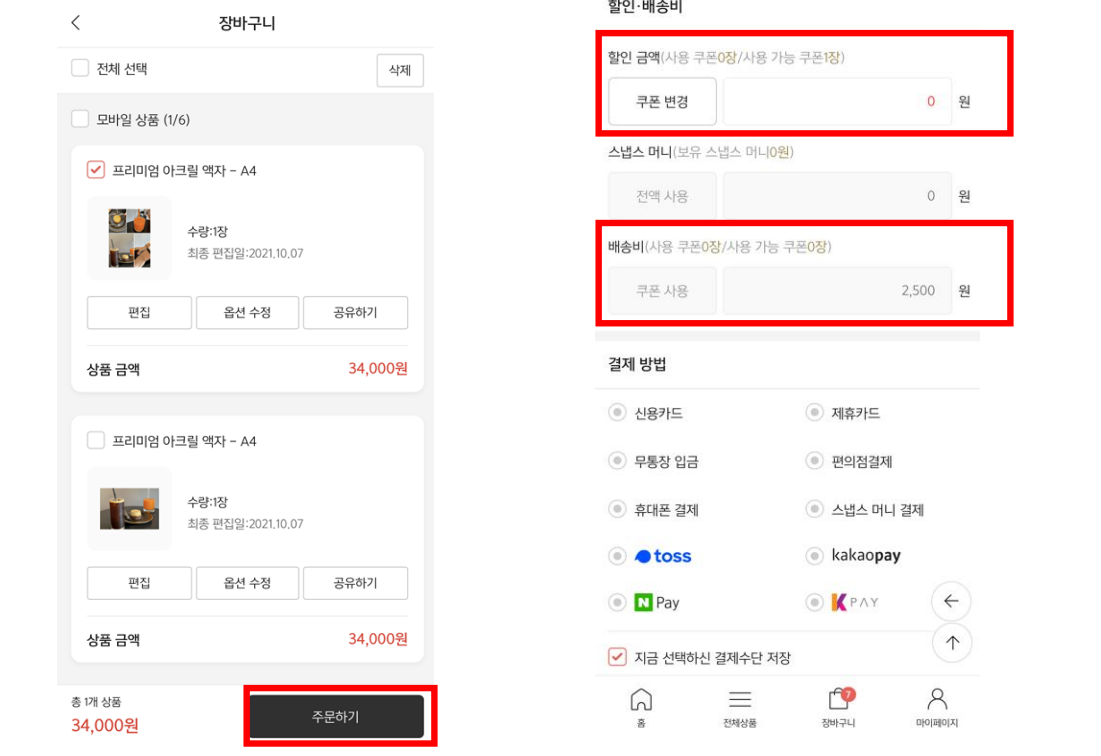